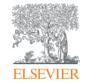

## Scopus

Advanced research tips and tricks

Massimiliano Bearzot | Customer Consultant | Elsevier <u>m.bearzot@elsevier.com</u>

January 20th, Universitá degli Studi di Verona

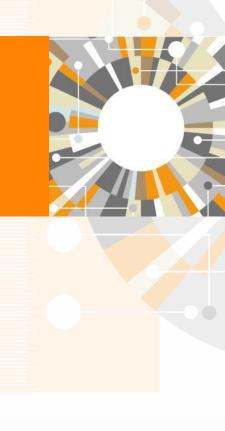

Empowering Knowledge

## **Agenda**

- What content does Scopus index
- Tracking and analysing research activity
- Overview of the bibliometrics, what is available in SCOPUS?
- Where to find further information

## **Scopus in Context**

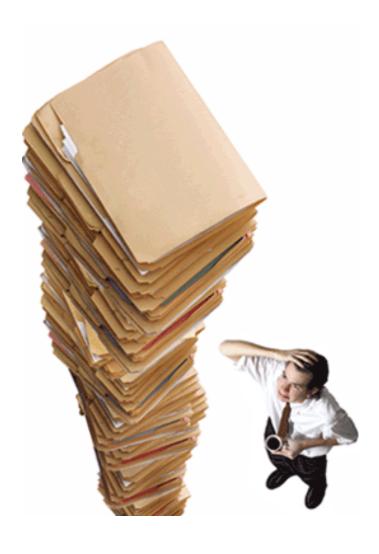

- A new article is published every 2 minutes
- Every day 10 titles are recommended to be added to Scopus

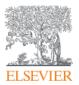

# What content does Scopus index?

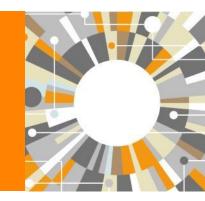

## What content does Scopus include?

### The largest abstract and citation database of research information

**58.3M** records from **22,245** serial titles and over **94,900** books

21.6M pre 1996 records | 36.7M post 1

- Content from > 5,000 publishers
- "Articles in Press" from >5,000 titles
- Titles from 105 different countries in all geographical regions
- 40 "local" languages covered
- More than 3,780 Gold Open Access journals indexed

Scopus is ideal compared to other products because it has the broadest coverage of global, curated, relevant research, with smart, simple tools to help track, analyze and visualize research.

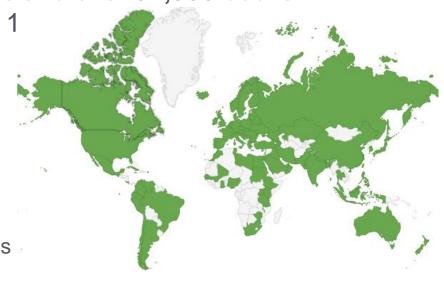

## Ratio of titles per Publisher in Scopus

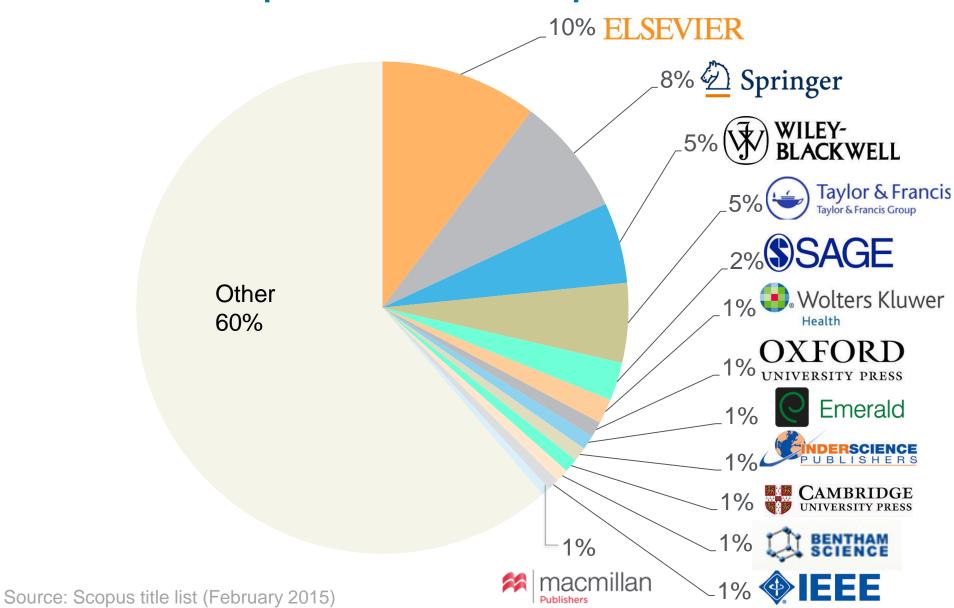

## Scopus & Scopus Custom Data inform leading global research organisations: assessments, policies & reports

 Provision of citation data services for national assessments as well as data, analyses and insights for national and international reports

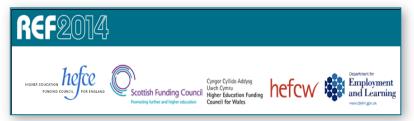

REF 2014 and

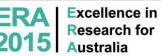

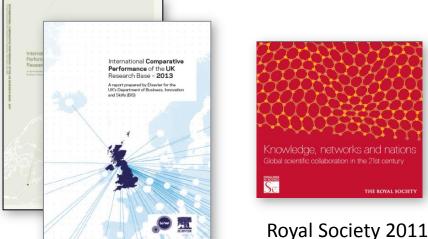

BIS reports 2011 & 2013

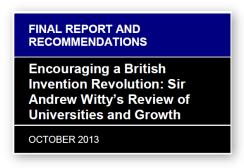

Sir Andrew Witty Review 2013

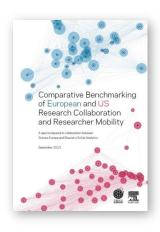

Science Europe 2013

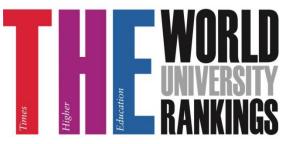

Starting in 2015, Times Higher Education will use data and metrics from Scopus and SciVal for their World University Ranking and all subsequent rankings

## Comparison with nearest peer

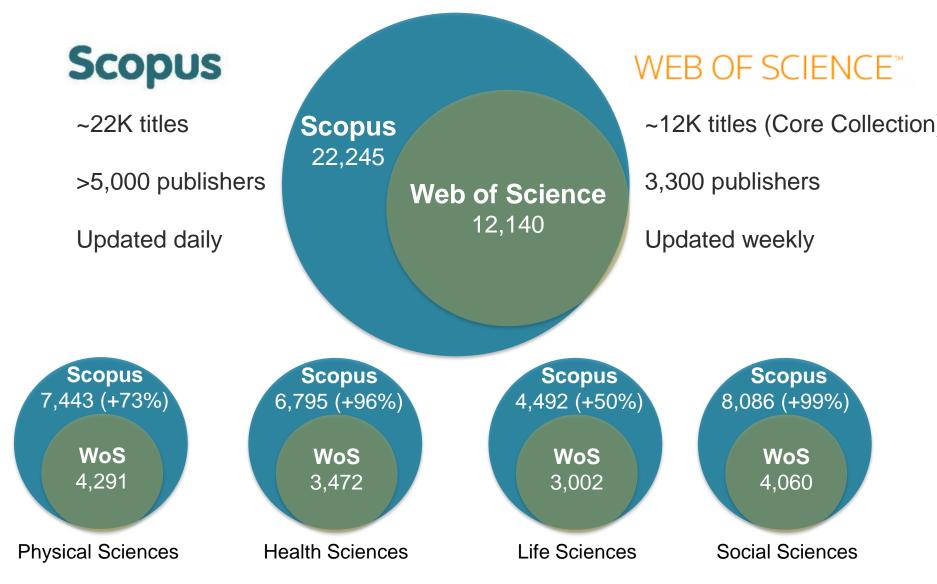

## Different source types to ensure coverage in all subject fields

#### **JOURNALS Physical** 22,245 peer-reviewed Sciences 11,591 iournals 362 trade journals Health Sciences Full metadata, abstracts 12,862 and cited references (ref's post-1995 only) Social Pre-1996 cited ref's **Sciences** expansion >4M out of 12M 9,633 Going back to 1823 Funding data from Life acknowledgements **Sciences**

## **CONFERENCES** 85,5K events **7.0M** records (12%) Conf. expansion (2005 – 2013) 1,017 conferences 6,022 conf. events 410K conf. papers 5M citations Mainly Engineering and **Physical Sciences**

## **BOOKS 521** book series - 28K Volumes - 1.1M items 94,919 stand-alone books - **765K** items Books expansion: 120K books by 2015 - Focus on Social Sciences and A&H

Different source types are added to ensure that coverage, discoverability, profiles and impact measurement for research in all subject fields is accounted for in Scopus.

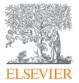

# What content expansion projects are ongoing?

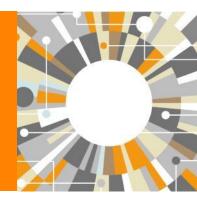

## Continued Investment in the Scopus Platform

- Regular platform enhancements & improvements
- Books Expansion Program
  - 75k Books added by 2015, 10k Books each year there after
- Conference Expansion Program
  - 400k conference papers and 5 million references
- Citation Expansion Program
  - Citations will go back to 1970 (currently 1996)
- Patent Expansion Program
  - Including patent citations expansion
- Scopus Author Profile Enhancement & ORCID Integration
  - ORCID aims to solve author name ambiguity problem by creating a central registry of unique identifiers for every researcher globally
- Mendeley Interoperability
- Addition of Funding Data 2014
- Altmetrics application
- SciVal Interoperability
- Addition of IPP (Impact per paper)

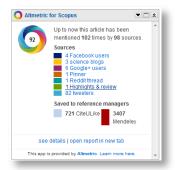

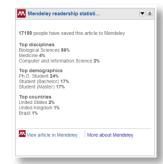

## **Books expansion program**

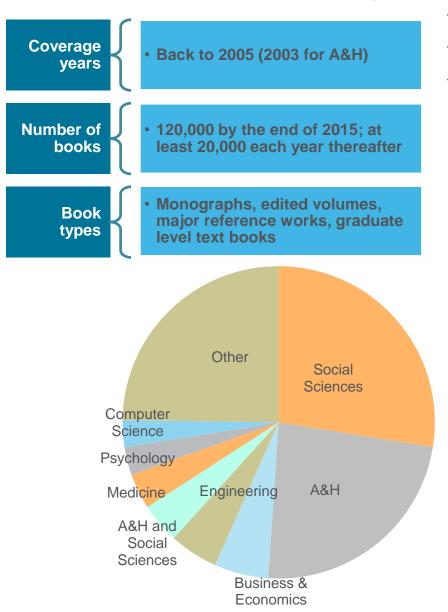

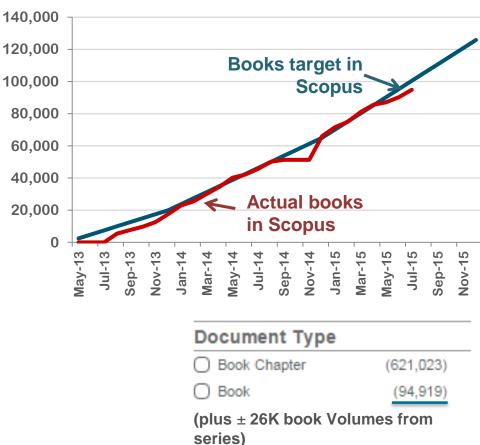

All major publishing houses are part of the Books expansion program, adding up to a total of ±40 publishers who are contributing

## Pre-1996 cited reference expansion

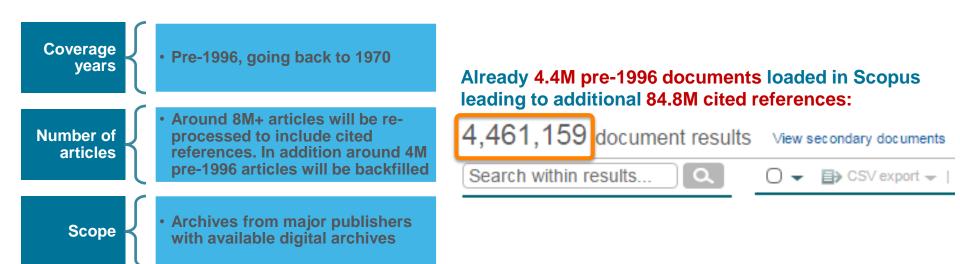

#### H-index for senior researchers increases:

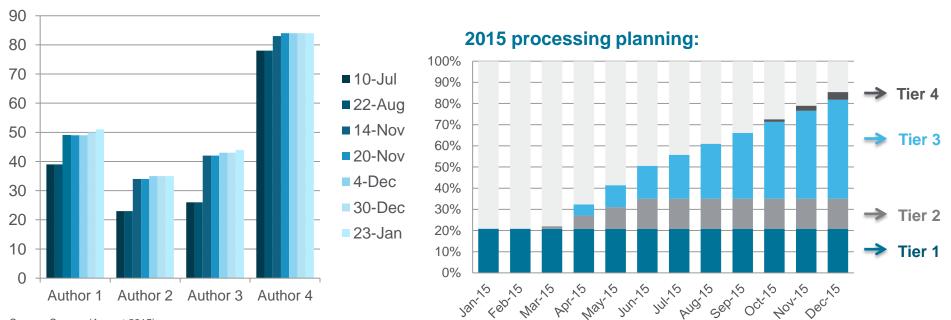

Source: Scopus (August 2015)

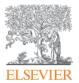

# How does Scopus choose content?

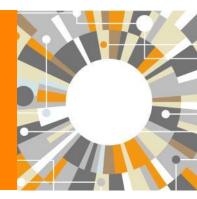

## **Transparent Scopus selection criteria for serial content**

1. All titles should meet all minimum criteria in order to be considered for Scopus review:

Peer-review

**English** abstracts

Regular publication

Roman script references

Pub. ethics statement

2. Eligible titles are reviewed by the <u>Content Selection & Advisory Board</u> according to a combination of 14 quantitative & qualitative selection criteria grouped in 5 categories:

**Journal Policy** 

**Quality of Content** 

Journal Standing

Regularity

**Online Availability** 

3. <u>As a primary publisher and information aggregator</u>, Elsevier understands the needs of Authors, Editors and Publishers and provides resources to support the community:

Review comments from CSAB

FAQs

Publication ethics resources

Publishing services

Research Trends, Editor Update newsletters

Continuous review process using the online Scopus Title Evaluation Platform (STEP)

Info: http://www.elsevier.com/online-tools/scopus/content-overview

Questions: titlesuggestion@scopus.com

Scopus Sales Training 101

## High quality journals due to selection by the independent **Content Selection & Advisory Board (CSAB)**

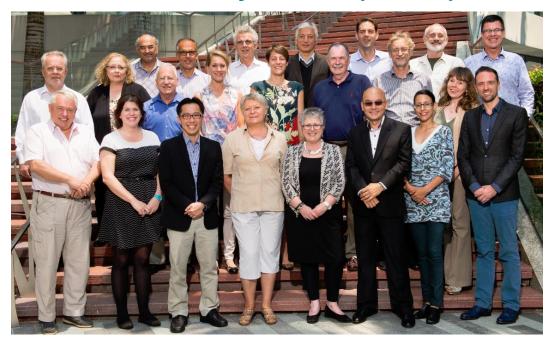

The CSAB is chosen for their expertise in specific subject areas; many have (journal) Editor experience

#### Focus on quality through content selection by the independent CSAB, because:

- Provide accurate and relevant search results for users
- No dilution of search results by irrelevant or low quality content
- Support that Scopus is recognized as authoritative
- Support confidence that Scopus "reflects the truth"

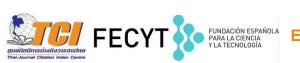

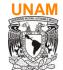

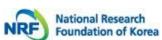

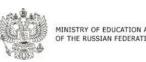

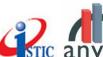

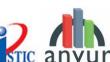

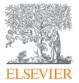

## **Scopus & Mendeley**

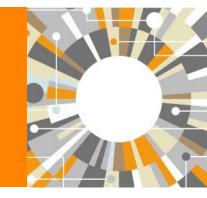

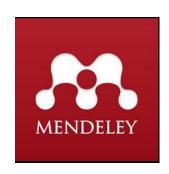

## Mendeley export functionality added

## Scopus

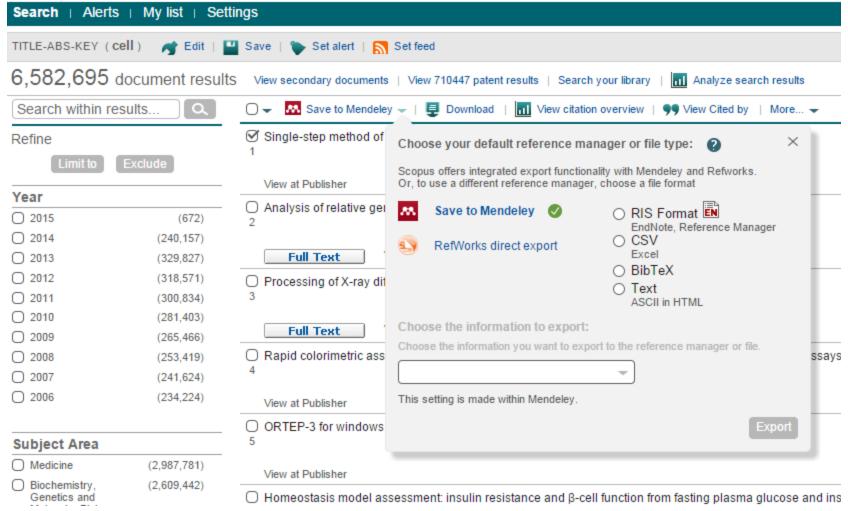

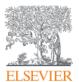

## **Online Demo**

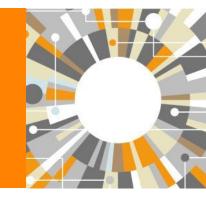

- Create a Personal Profile
- Document search

Managing results

- Output options: Export, Print, E-mail, Create a bibliography
- Citation overview
- Author Search (Author Evaluator)
- Affiliation Search
- Sources
- Analytics (Journal analyzer, Altmetric)
- Where to find more information

## **Registering a Personal Profile:**

 Although Scopus uses IP verification, you can get the best out of it and save a lot of research time by creating your own Personal Profile.

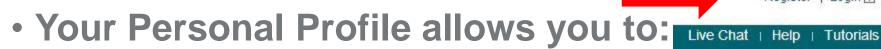

- Save searches for later references
- Create search alerts
- Create citation alerts to specific articles
- Save lists of selected articles
- Save your own groups of author names
- Request corrections to your Author Profile

## Different options of search:

#### Document search:

Recommended for most users

#### Author search:

 Recommended for information about specific authors, their articles and citations

#### Affiliation search:

Recommended for the output of specific institutions

#### Advanced search:

 Recommended for librarians and users experienced with complex query building

Michaela Kurschildgen 🖽 | Logout

Enter the search terms and combine them with Boolean operators.

## Scopus

Search | Alerts | My list | Settings Live Chat | Help and Contact | Tutorials | Library catalogue

New interface released on February 1 – Learn more

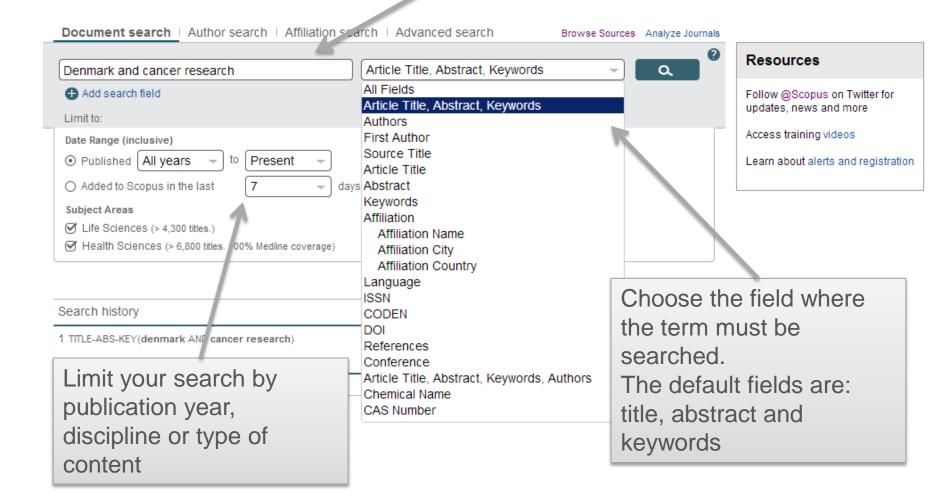

## **Managing results**

- Analyze results
- Output options: Save, Download, Export, Print, E-mail,
- Create a bibliography, add to my list
- Citation overview

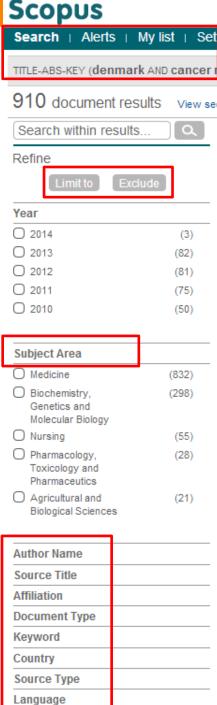

## Refine your results

Limit to or exclude results based on lists of Source titles, Author names, Year, Document Type, Subject area, Keywords, Language, Source Type or Affiliation AND/OR Search within your results

Save your search or create a search alert

## Select results and add them to a temporary list

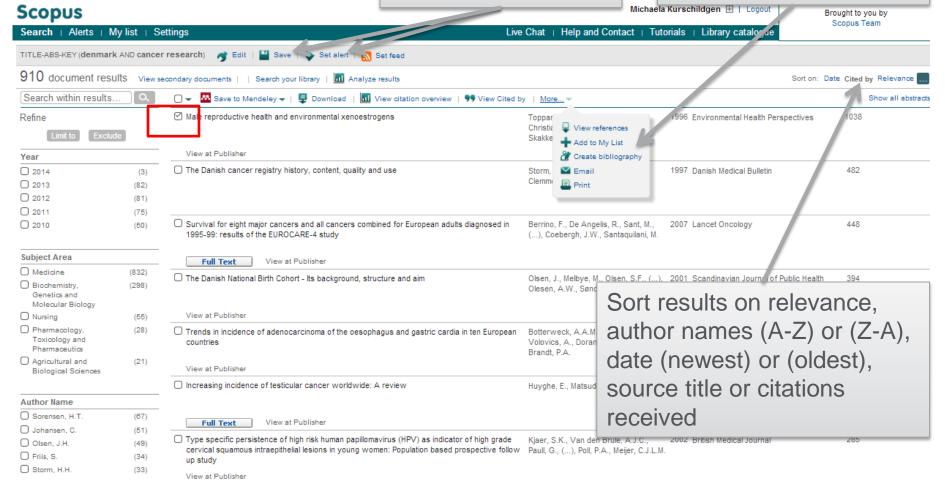

## **Output options: Export**

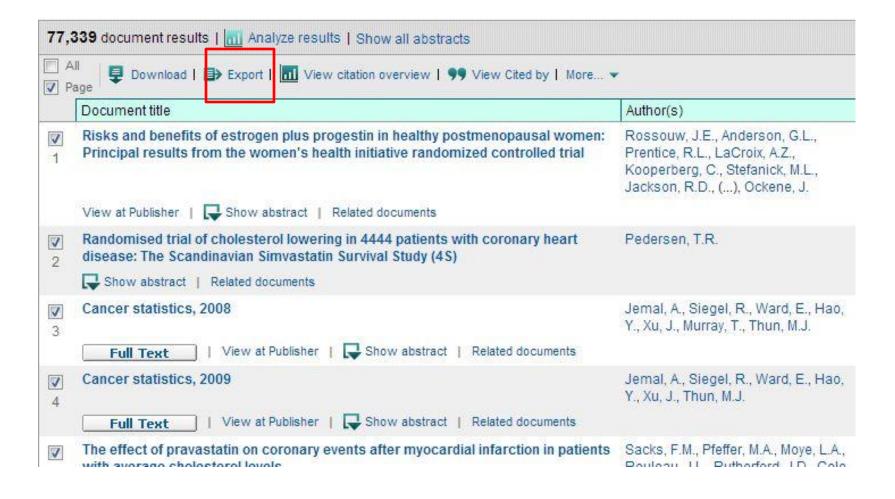

## **Output options: Export**

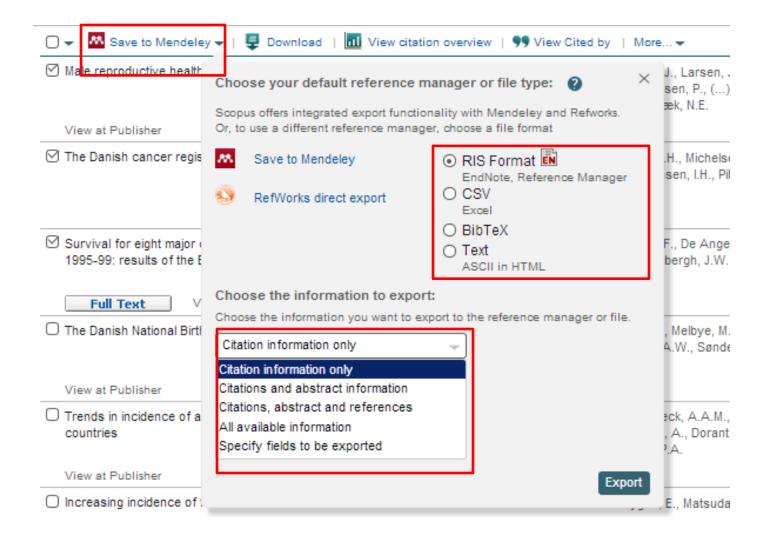

## **Output options: Export**

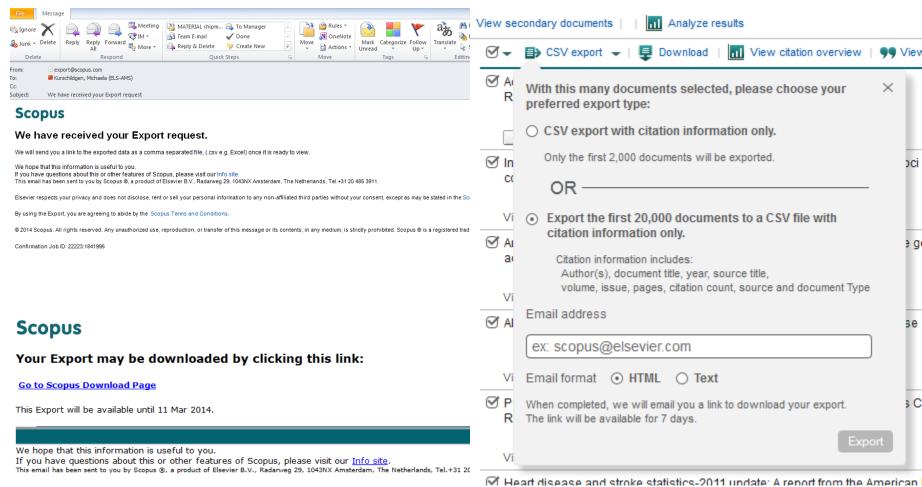

Elsevier respects your privacy and does not disclose, rent or sell your personal information to any non-affiliated third parties without your consent, except as may be stated in the Scopus Online Privacy Policy.

By using the Export, you are agreeing to abide by the Scopus Terms and Conditions.

© 2014 Scopus. All rights reserved. Any unauthorized use, reproduction, or transfer of this message or its contents, in any medium, is strictly prohibited. Scopus ® is a registered trademark of Elsevier B.V.

Delivery Job ID: 22223:022733960:2:023020915 :: 1841995

## Citation overview: possible applications

- Grant application for research groups
- Recruitment
- Evaluation of a university, department or research group's scientific output
- Choosing a mentor for a master or PhD program
- It can be added to author's CV or homepage

## Citation Overview: what is it?

- Real-time calculation of citations overview for:
  - A selection of articles
  - A selection of articles or all the articles by one specific author
  - All articles published by one specific journal for a given year
- All citation counts and links to articles are displayed on the same screen
- Easy to print and export

## **Author Search**

## **Author search**

- How to distinguish between an author's articles and those of another author sharing the same name?
- How to group an author's articles together when his or her name has been recorded in different ways? (e.g. Stambrook, P and Stambrook, P.J.)
- With other databases, these problems can result in retrieving incomplete or inaccurate results.
- Scopus Author Identifier was developed to tackle this problem.

## **Author Profiles**

- **Every author with more than 1 article in Scopus has** an Author Profile. This profile shows valuable information about the author, such as:
  - Variations of his names already grouped together
  - Most recent affiliation
- Number of articles on Scopus and the citations that those received articles
  - List of co-authors
  - Author's H-Index
- The feedback button allows authors to group profiles together and ask for corrections:

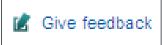

## **Author Profiles**

## Scopus analyzes the data available in all publication records such as...

- Author Names
- Affiliation
- Co-authors
- Self citations
- Source title
- Subject area

...and uses this data to group all articles that belong to a specific author.

## Click here to start requesting corrections to the author profile (via wizard)

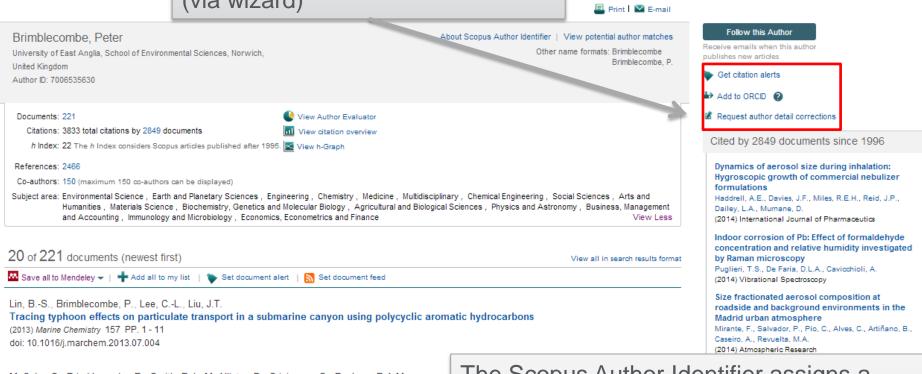

McCabe, S., Brimblecombe, P., Smith, B.J., McAllister, D., Srinivasan, S., Basheer, P.A.M.

The use and meanings of 'time of wetness' in understanding building stone decay
(2013) Quarterly Journal of Engineering Geology and Hydrogeology 46 (4) PP. 469 - 476 Cited 1 times.
doi: 10.1144/qjegh2012-048

Siegesmund, S., Brimblecombe, P.

Editorial to the Special Issue "urban use of rocks" in Environmental Earth Science

(2013) Environmental Earth Sciences 69 (4) PP. 1067 - 1069

doi: 10.1007/s12665-013-2412-1

The Scopus Author Identifier assigns a unique number to groups of documents written by the same author via an algorithm that matches authorship based on a certain criteria. If a document cannot be confidently matched with an author identifier, it is grouped separately. In this case, you may see more than 1 entry for the same author.

Michaela Kurschildgen 🖽 | Logout

Scopus

#### **Author Evaluator**

Search | Alerts | My list | Settings Live Chat | Help and Contact | Tutorials | Library catalogue Brought to you by Scopus Team

Author Evaluator - Brimblecombe, Peter

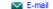

Brimblecombe, Peter (ID 7006535630) Details

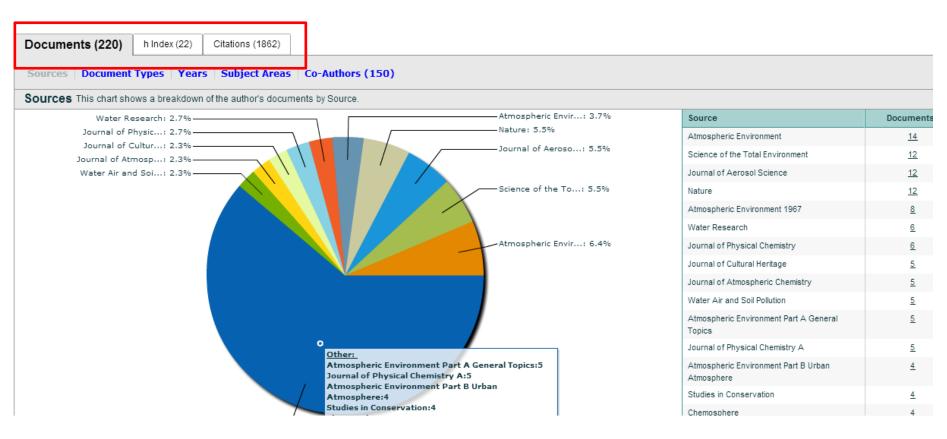

#### The H-index /Hirsch index or Hirsch number

The H-index is a metric to measure the scientific productivity and the impact of the published work of a specific scientist

#### In other words:

A scholar has an index of 13 if he has published at least 13 papers each of which has been cited at least 13 times.

Published by Jorge E. Hirsch in August 2005

# The H-index in Scopus

- Available from Author Profiles and Citation Overview pages
- H-index calculation in Scopus only considers articles published from 1996 onwards
- Besides the H-index, Scopus also has a H graph, showing articles and citations over a period of time

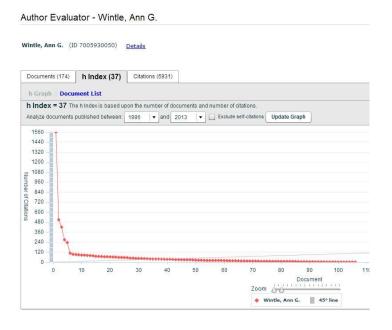

#### **ORCID**

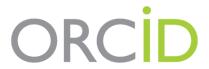

Connecting Research and Researchers

- Open
- Researcher &
- Contributor
- · ID

ORCID is an open, non-profit, community-driven effort to create and maintain a registry of unique researcher identifiers and a transparent method of linking research activities and outputs to these identifiers.

ORCID is unique in its ability to reach across disciplines, research sectors and national boundaries. It is a hub that connects researchers and research through the embedding of ORCID identifiers in key workflows, such as research profile maintenance, manuscript submissions, grant applications, and patent applications.

www.orcid.org

# The Solution: The ORCID Registry

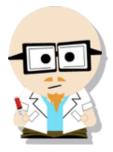

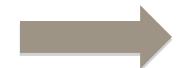

Dr. Smith
Dr. J. Smith
Dr. James Smith

#### **ORCID Mission:**

ORCID aims to solve the name ambiguity problem in research and scholarly communications by creating a central registry of unique identifiers for individual researchers

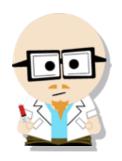

# **Dr. James Smith** 46533489

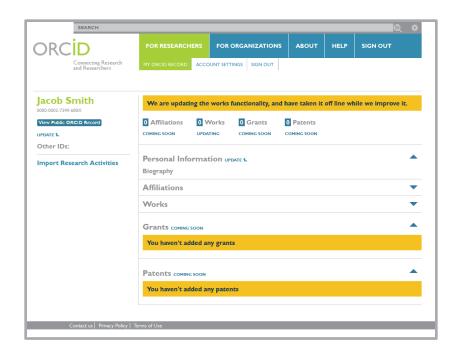

# **ORCID** link in the new Author Profile (May release)

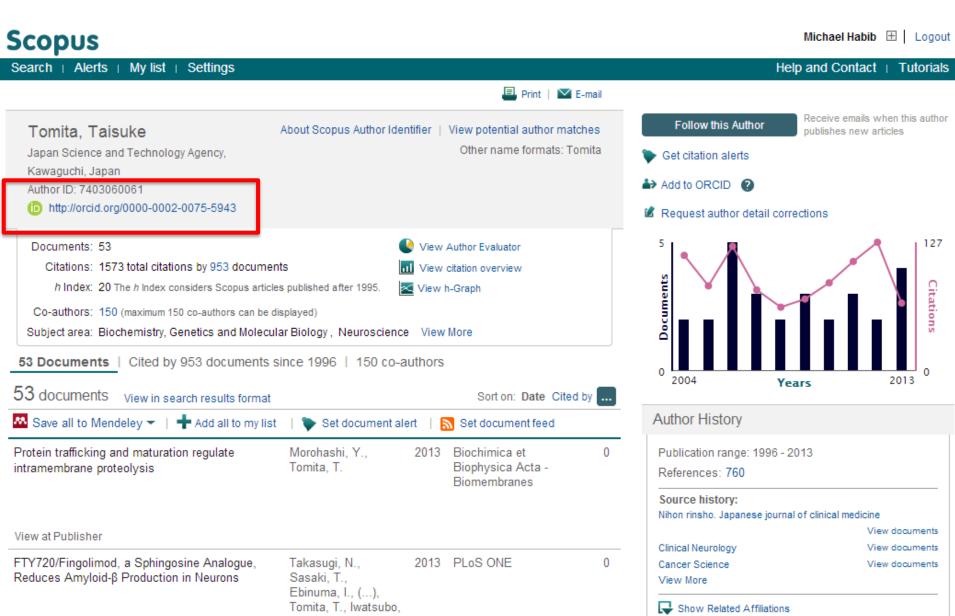

# **Affiliation Search**

#### **Affiliation search**

## Scopus

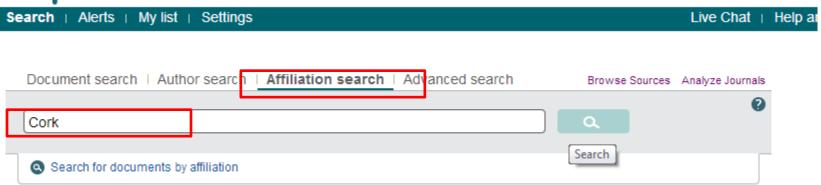

#### **Affiliation search**

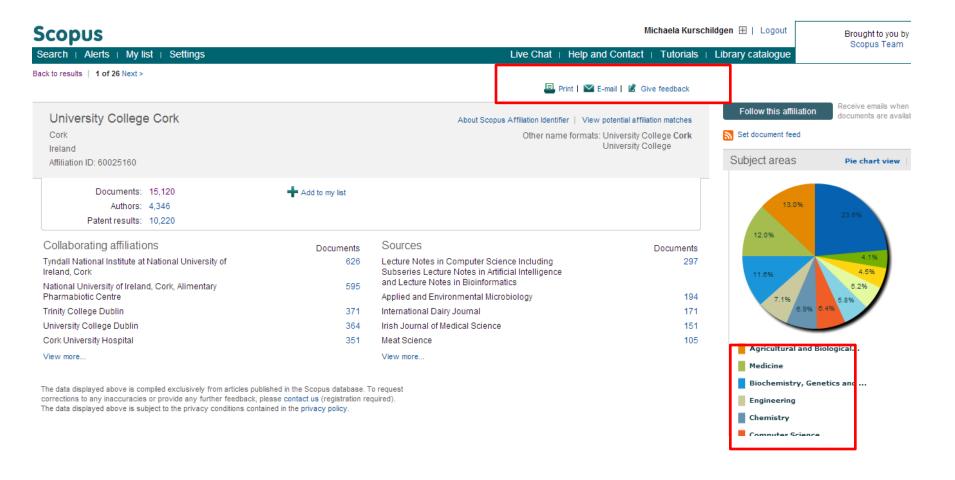

# Sources

#### Source

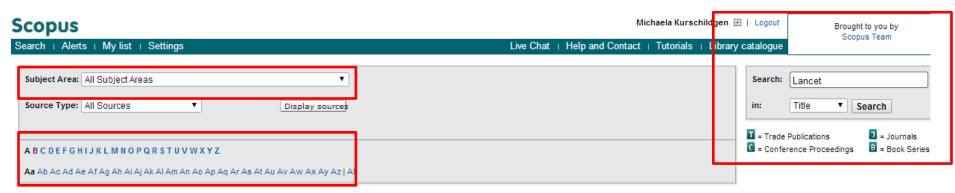

#### Results:23

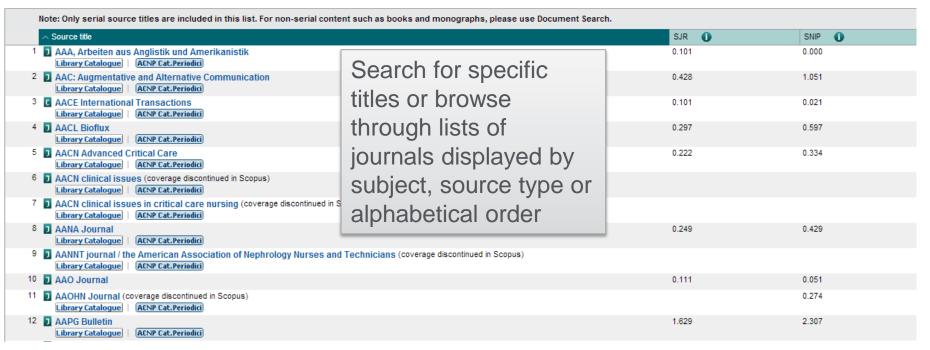

# Journal Analyzer: what is it?

- Journal Analyzer gives users a comparative overview of the journal landscape, showing how titles in a given field are performing relative to each other
- The objective data is presented in an easy, comprehensive graphical format comparing citations of max. 10 journals from over 21,000 peer reviewed journals from today all the way back to 1996.
- Data is updated bi-monthly to ensure currency.

# **Compare journals**

#### Scopus

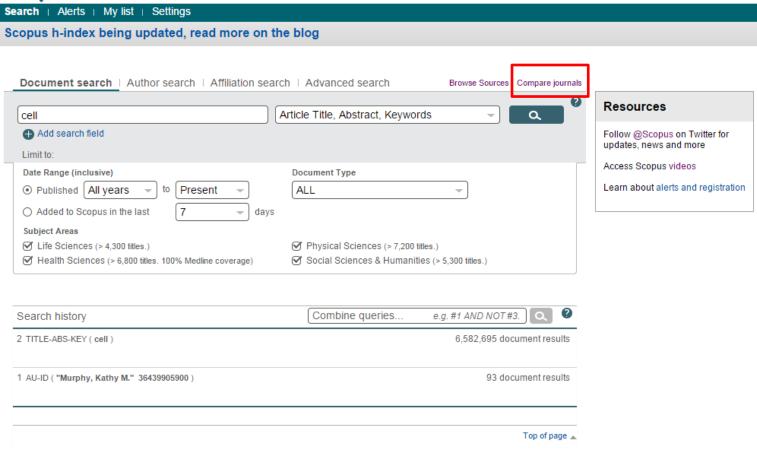

# SJR and SNIP two journal metrics in Scopus

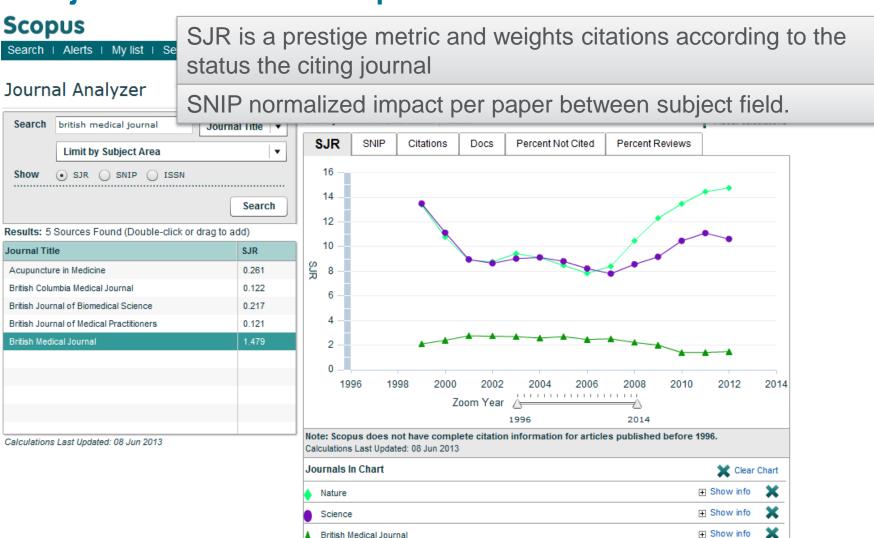

British Medical Journal

### SJR (SCImago Journal Rank)

 Developed by Professor Félix de Moya, Research Professor at Consejo Superior de Investigaciones Científicas, SCImago Journal Rank (SJR) is a prestige metric based on the idea that 'all citations are not created equal'. With SJR, the subject field, quality and reputation of the journal has a direct effect on the value of a citation.

#### SJR

- Is weighted by the prestige of the journal, thereby 'leveling the playing field' among journals
- Eliminates manipulation: raise the SJR ranking by being published in more reputable journals
- 'Shares' a journal's prestige equally over the total number of citations in that iournal

#### Relevant links

- Research Paper: "The SJR indicator: A new indicator of journals' scientific prestige"
- SJR information website
- SCImago website

## **SNIP** (Source Normalized Impact per Paper)

 Created by Professor Henk Moed at CTWS, University of Leiden, Source Normalized Impact per Paper (SNIP) measures contextual citation impact by weighting citations based on the total number of citations in a subject field. The impact of a single citation is given higher value in subject areas where citations are less likely, and vice versa.

- SNIP

Measures contextual citation impact by 'normalizing' citation values
Takes a research field's citation frequency into account
Considers immediacy - how quickly a paper is likely to have an impact in a aiven field

- Accounts for how well the field is covered by the underlying database
  Calculates without use of a journal's subject classification to avoid delimitation
  Counters any potential for editorial manipulation
- Normalizes for differences in citation behavior between subject fields
- Relevant links
  - Research Paper: "Measuring contextual citation impact of scientific journals"
  - SNIP information website
     CTWS Institute website

## **IPP Impact per Paper**

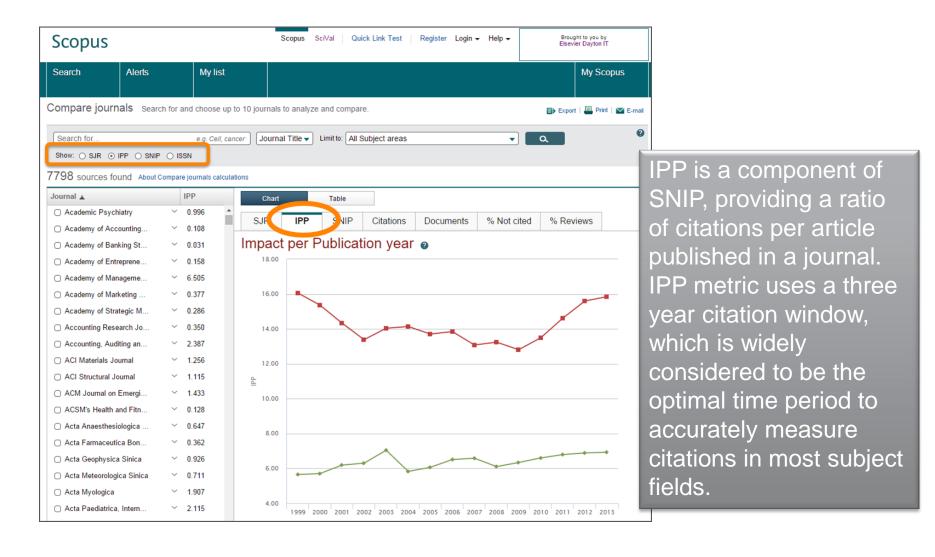

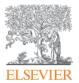

# Where to find further information

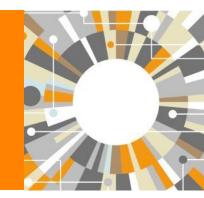

- Scopus info site: <a href="http://www.elsevier.com/online-tools/scopus">http://www.elsevier.com/online-tools/scopus</a>
- Support and training: <a href="http://www.elsevier.com/online-tools/scopus/support-and-training">http://www.elsevier.com/online-tools/scopus/support-and-training</a>
- Elsevier Training Desk: <a href="http://trainingdesk.elsevier.com/">http://trainingdesk.elsevier.com/</a>
- Mendeley: <a href="http://www.mendeley.com/">http://www.mendeley.com/</a>

# **Questions?**

m.bearzot@elsevier.com | +39 331 186 78 23

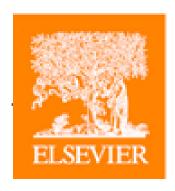

Elsevier.com/Scopus